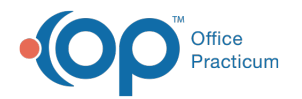

## Customize Patient Care Plan

odified on 09/24/2021 2:58 pm EDT

Version 20.13

This window map article points out some of the important aspects of the window you're working with in OP but is not intended to be instructional. To learn about topics related to using this window, see the **Related Articles** section at the bottom of this page.

## About Manage Care Plans

## **Path: Clinical, Practice Management or Billing tab > Patient Chart button > Care Plans > Customize button**

Care Plans are in Office Practicum for a patient's health maintenance schedule. The Customize Patient Care Plan window lists the plans applied to the patient along with providing a list of available care plans. You can manage a patient's Care Plan in this window.

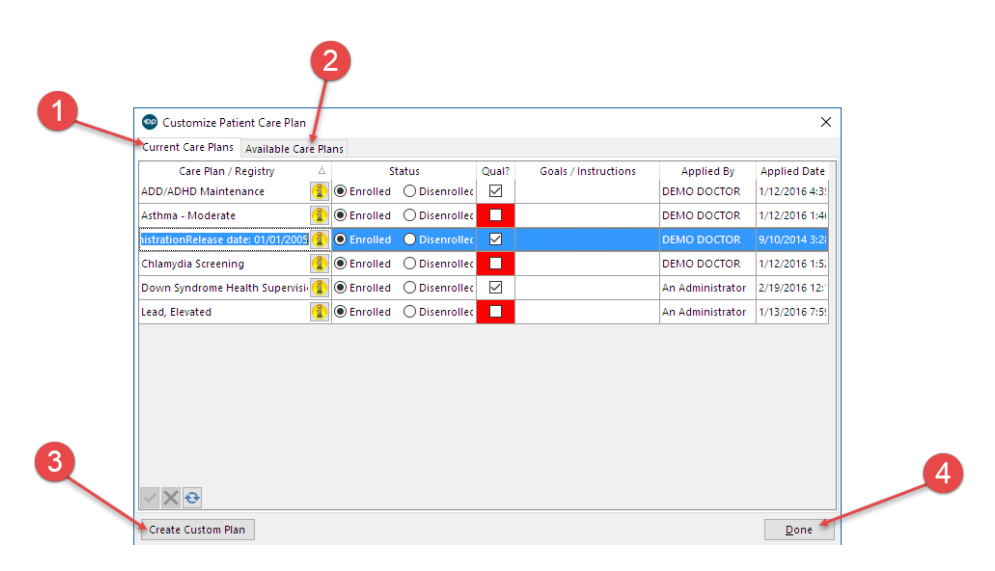

## Manage Care Plans Map

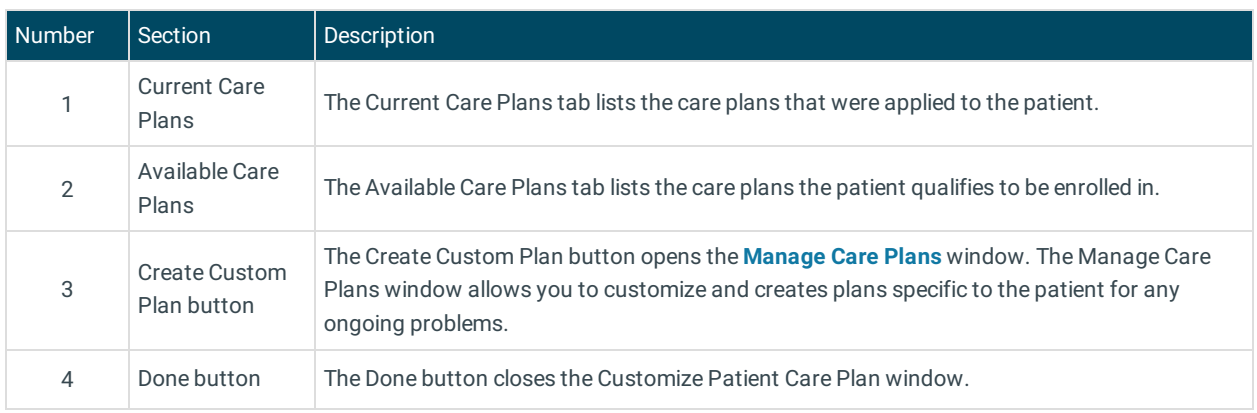

Version 14.10

The Customize Care Plan window map is not available in OP 14.

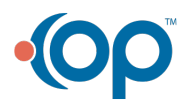

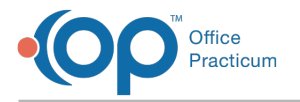

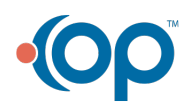